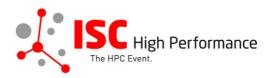

# Submitting Your HPC in Latin America Speaker Information

January 2024

mareile.gruen@isc-events.com

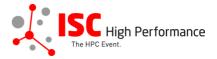

**STEP 1:** Follow the <u>link</u> to the HPC in Latin America speaker information submission form.

**STEP 2:** The Linklings submission portal Login page will open in your browser. **If you** already have a Linklings account, please skip this step and proceed to step 6.

Before you can log in for the first time, you have to create an account. In order to do so, please click on "Create an Account" in the top menu on the Login page.

| ISC High Perf             | ormance<br>Perform      | C High<br>nance 2024           |                  |
|---------------------------|-------------------------|--------------------------------|------------------|
| Sign In Create an Account | Sample Submission Forms | ;                              |                  |
| Welcom                    | e to the ISC High Perf  | ormance 2024 submission        | n site!          |
| Announcements             | 6                       | Sign In                        |                  |
| No announcemer            | nts at this time.       | Email:<br>Password:<br>Sign In | Forgot password? |
| Conference Site           | Powered by Linklings    | Privacy Policies               | Contact Support  |

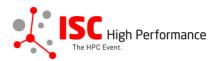

**STEP 3:** Complete the sign-up form and click "Register".

| ISC High<br>The HPC Event.<br>ISC High<br>Performance 2024 |                                      |                                   |                       |  |  |  |  |
|------------------------------------------------------------|--------------------------------------|-----------------------------------|-----------------------|--|--|--|--|
| Sign In Create an Ac                                       | count Sample Submission Forms        | 5                                 |                       |  |  |  |  |
|                                                            |                                      |                                   |                       |  |  |  |  |
| Sign in or create an a                                     | account below to submit or review.   | Required fields are shown in red. |                       |  |  |  |  |
| Contact Informa                                            | tion                                 |                                   |                       |  |  |  |  |
|                                                            | First/Given Names*                   | Last/Family Name*                 |                       |  |  |  |  |
|                                                            |                                      |                                   |                       |  |  |  |  |
|                                                            | Company/Institution ①*               | 2nd Company/Institution           |                       |  |  |  |  |
|                                                            | Phone                                |                                   |                       |  |  |  |  |
|                                                            |                                      |                                   |                       |  |  |  |  |
|                                                            |                                      |                                   |                       |  |  |  |  |
| Sign-in Informat                                           | ion                                  |                                   |                       |  |  |  |  |
| The email address r<br>least 6 characters.                 | nust be a valid, reliable email addr | ess that you check regularly. The | password must have at |  |  |  |  |
|                                                            | Email Address*                       | Password*                         |                       |  |  |  |  |
|                                                            |                                      |                                   |                       |  |  |  |  |
| Register Cancel                                            |                                      |                                   |                       |  |  |  |  |
| Conference Site                                            | Powered by Linklings                 | Privacy Policies                  | Contact Support       |  |  |  |  |

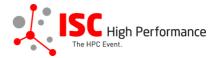

**STEP 4:** Accept the Linklings user terms of service by checking the respective checkbox, then click "Submit".

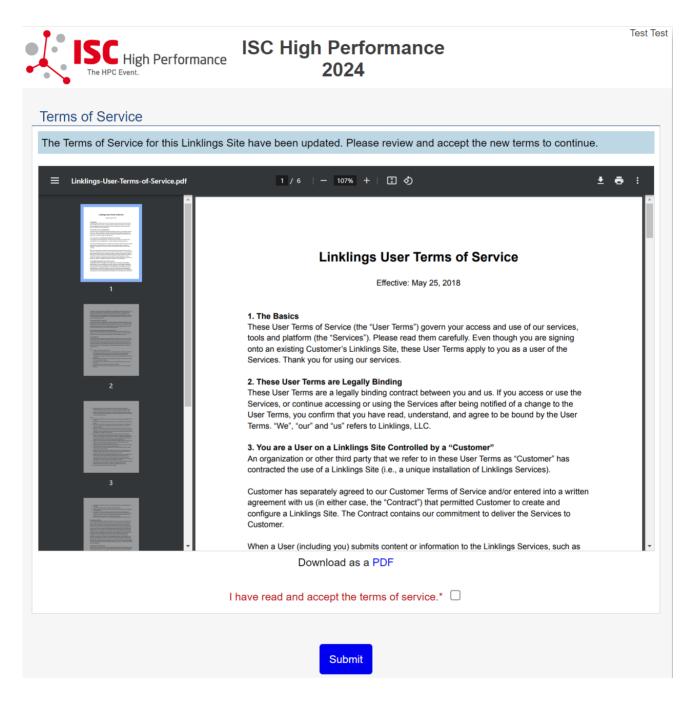

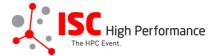

**STEP 5:** Please confirm your contact information, then click "Submit".

|                                        | High Pe                              | erformance                                        | IS(<br>Perforn                                               | C H<br>nan      | igh<br>Ice 202               | 24                                |                                                                                              | Test Test   |
|----------------------------------------|--------------------------------------|---------------------------------------------------|--------------------------------------------------------------|-----------------|------------------------------|-----------------------------------|----------------------------------------------------------------------------------------------|-------------|
| Your Accou                             | ınt In                               | fo                                                |                                                              |                 |                              |                                   |                                                                                              |             |
| A Please confi                         | m your (                             | contact infor                                     | mation below. Re                                             | quirea          | d fields are n               | narked in red.                    |                                                                                              |             |
| Email Address                          | ses                                  |                                                   |                                                              |                 |                              |                                   |                                                                                              |             |
| use to contact yo<br>locate you within | u. Pleas<br>this site,<br>, frustrat | e enter your<br>, and will help<br>tion, and dela | other valid email<br>p avoid the creati<br>ays. For instance | s as s<br>on of | econdary en<br>multiple acco | nail addresses<br>ounts for you - | the email we will n<br>5. This will help oth<br>• a situation that of<br>• to you in one acc | iers<br>ten |
|                                        | Prima                                | ry email *                                        | •                                                            |                 |                              |                                   |                                                                                              |             |
|                                        | Seco                                 | ndary email                                       |                                                              |                 |                              |                                   |                                                                                              |             |
|                                        | Seco                                 | ndary email                                       |                                                              |                 |                              |                                   |                                                                                              |             |
|                                        |                                      |                                                   |                                                              |                 |                              |                                   | Enter another e                                                                              | email?      |
| Contact Inform                         | nation                               |                                                   |                                                              |                 |                              |                                   |                                                                                              |             |
| Please enter or u                      | pdate yo                             | our contact in                                    | formation below.                                             |                 |                              |                                   |                                                                                              |             |
| т                                      | itle                                 | First/Given I                                     | Names & MI                                                   |                 | Last/Family                  | Name                              |                                                                                              |             |
|                                        | ~                                    | Test                                              |                                                              |                 | Test                         |                                   |                                                                                              |             |
|                                        |                                      | referred Pror                                     | Other:                                                       | ✓               | Company/In                   | nstitution                        |                                                                                              |             |
|                                        |                                      | Group                                             |                                                              |                 |                              |                                   |                                                                                              |             |
| Address line                           | 1                                    |                                                   | Address line 2                                               |                 |                              | City                              |                                                                                              | -           |
| State/Provinc                          | e                                    |                                                   | Postal Code                                                  |                 |                              | Country*                          |                                                                                              |             |
|                                        |                                      |                                                   |                                                              |                 |                              |                                   | ~                                                                                            |             |
|                                        |                                      |                                                   | Timezone                                                     |                 | ~                            |                                   |                                                                                              |             |
|                                        | Prim                                 | ary phone                                         |                                                              | Type<br>V       | e<br>Vork 🗆 Mo               | bile 🗆 Home                       | ,                                                                                            |             |
|                                        |                                      |                                                   |                                                              |                 |                              |                                   |                                                                                              |             |
| Personal Infor<br>Short Biograph       |                                      | 1                                                 |                                                              |                 |                              |                                   | 0 w                                                                                          | vords       |
|                                        | , <b>O</b>                           |                                                   |                                                              |                 |                              |                                   |                                                                                              | orda        |
|                                        |                                      |                                                   |                                                              |                 |                              |                                   |                                                                                              |             |
|                                        |                                      |                                                   |                                                              |                 |                              |                                   |                                                                                              |             |
|                                        |                                      |                                                   |                                                              |                 |                              |                                   |                                                                                              |             |
|                                        |                                      |                                                   |                                                              |                 |                              |                                   |                                                                                              |             |
|                                        |                                      |                                                   |                                                              |                 |                              |                                   |                                                                                              |             |
|                                        |                                      |                                                   | S                                                            | ıbmit           |                              |                                   |                                                                                              |             |
|                                        |                                      |                                                   |                                                              |                 |                              |                                   |                                                                                              |             |
| Conferen                               | ce Site                              |                                                   | Powered                                                      | by Lir          | nklings                      |                                   | Privacy Policies                                                                             |             |
|                                        |                                      |                                                   |                                                              |                 |                              |                                   |                                                                                              |             |

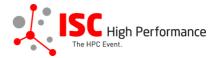

**STEP 6:** If you already have an account and forgot your password please use the "Forgot Password?" link on the submission website frontpage.

| ISC High<br>The HPC Event.<br>ISC High<br>Performance 2024                                                                                                    |                                                           |                       |                        |                  |  |  |
|----------------------------------------------------------------------------------------------------|-----------------------------------------------------------|-----------------------|------------------------|------------------|--|--|
| Sign In Creat                                                                                                    | te an Account                                             | Sample Submission For | ms                     |                  |  |  |
|                                                                                                    | Welcome to the ISC High Performance 2024 submission site! |                       |                        |                  |  |  |
|                                                                                                    | Announcements                                             |                       | Sign In                |                  |  |  |
| Γ                                                                                                    | No announcemen                                            | its at this time.     | Email:                 |                  |  |  |
|                                                                                                    |                                                           |                       | Password:              |                  |  |  |
|                                                                                                    |                                                           |                       | Sign In                | Forgot password? |  |  |
|                                                                                                    |                                                           |                       |                        |                  |  |  |
| Conferer                                                                                                    | nce Site                                                  | Powered by Linklings  | Privacy Policies       | Contact Support  |  |  |
|                                                                                                    | High Perfo                                                |                       | SC High<br>rmance 2024 |                  |  |  |
|                                                                                                    |                                                           |                       |                        |                  |  |  |
|                                                                                                    | Reset Passwo                                              |                       |                        |                  |  |  |
| Enter the email address you registered with. You will receive an email with a temporary password for one-time use, and will then be prompted to create a new password. |                                                           |                       |                        |                  |  |  |
|                                                                                                    | Email address:                                            | :                     | Send                   |                  |  |  |
| Conferen                                                                                                    |                                                           |                       |                        |                  |  |  |

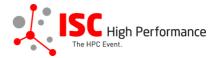

**STEP 7:** Once you signed up or logged in, you will be forwarded to the Linklings start page. Click on the "Make a New Submission" tab.

| ISC High Performance 2024 -   | To-Do List                 | My Account                         | Sign Out  |
|-------------------------------|----------------------------|------------------------------------|-----------|
| ISC High Perform              | ISC High<br>Performance 20 | )24                                | Test Test |
| My Submissions Make a New Sub | mission                    |                                    |           |
|                               |                            | ne "make a new submission" tab abo |           |
| Conference Site Po            | wered by Linklings Privacy | y Policies Contact Supp            | port      |
|                               |                            |                                    |           |

STEP 8: Click on "HPC in Latin America".

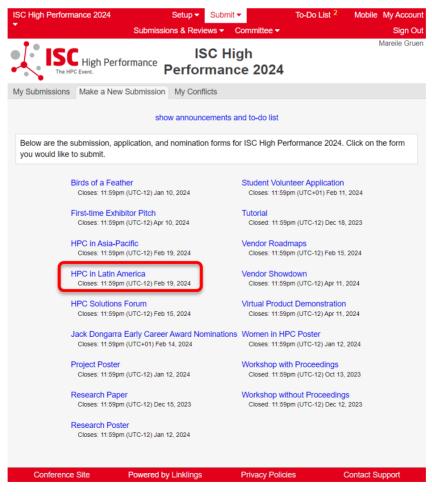

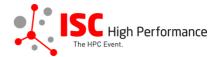

**STEP 9:** Fill out the submission form.

Please note that the mandatory fields have to be filled in before you can submit your information. Once you are ready to submit your information, **click "Submit". Please make your submission by February 19, 2024.** You can update your submission until May 08, 2024.

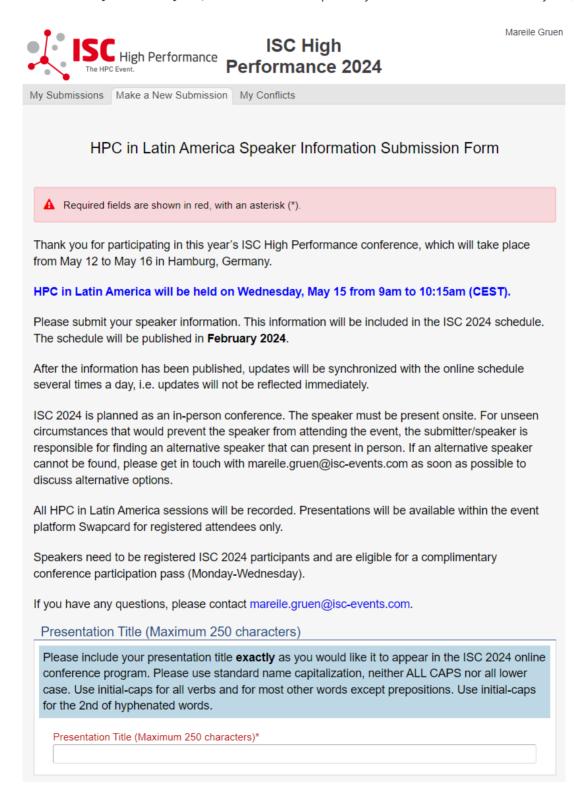

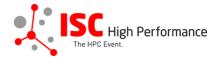

## Speaker Information

Please give the speaker name and affiliation **exactly** as you would like them to appear in the ISC 2024 online conference program. Use standard name capitalization, neither ALL CAPS nor all lower case.

Please note: This information is used to create the speaker's Swapcard profile. Please enter the correct, personal information of the speaker including their personal email address in order to ensure that the speaker is displayed correctly in the ISC 2024 online conference program.

| People entered here will        | be given access to this submissior | like the original submitter.       |
|---------------------------------|------------------------------------|------------------------------------|
| Speaker 1:                      |                                    |                                    |
| Insert you                      | contact info from your "My Accour  | nt" page?                          |
| 5                               | Salutation                         | ~                                  |
| Title First/Given               | Names* Last/Family                 | v Name*                            |
|                                 |                                    |                                    |
| Email*                          | Company/Institution <sup>1</sup>   | 2nd Company/Institution            |
|                                 |                                    |                                    |
| Country of Residence (Speaker)* | Job Title                          | _                                  |
| ×                               |                                    |                                    |
| Biography (Maximum 500 words)*  |                                    | 0 words                            |
|                                 |                                    | 0 words                            |
|                                 |                                    |                                    |
|                                 |                                    |                                    |
|                                 |                                    |                                    |
|                                 |                                    |                                    |
|                                 |                                    |                                    |
|                                 |                                    |                                    |
| Datei auswählen Keine ausger    |                                    | mmend a square, close-up portrait. |
| Dater auswamen Reiffe ausger    | warm                               |                                    |
|                                 |                                    | Add a Speaker?                     |
|                                 |                                    | ride d'opediterr                   |

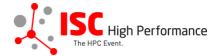

### Abstract

Please provide a short presentation abstract of no more than **250 words**. This text will be used in the ISC 2024 online conference program. Indicate paragraph breaks by a blank line in the text field; all other text formatting will be lost.

Abstract (Maximum 250 words)\*

0 words

#### **Topics**

Please select a total of at least 1 and at most 5 topics that best describe your submission. We also use the topics for tagging the ISC High Performance 2024 online conference schedule.

- System Architecture & Hardware Components
- Programming Environments & System Software
- Algorithms, Methods & Tuning
- Applications & Use Cases
- Machine Learning & Al
- Quantum Computing
- Community & HPC

Conditions governing content submitted to Prometeus GmbH in connection with ISC 2024

Please read our submitter/speaker conditions carefully.

I understand and agree with these submitter/speaker conditions.\* O yes

#### Important Notes

- When you submit the form, wait to see if any errors are reported. If errors are not fixed, it will not be counted as submitted.
- A confirmation email will be sent to you and each speaker entered above when this submission has been received; keep this email as a receipt. If you do not get this email, it is likely that your submission has not been received. Verify that you can see it on your "My Submissions" page, and if not, resubmit. It is your responsibility to confirm that the submission has been received.
- · You and each speaker entered above can update this submission until submissions close.

|                                                                       |                 | Submit               | Cancel           |                 |
|-----------------------------------------------------------------------|-----------------|----------------------|------------------|-----------------|
| Conference Site Powered by Linklings Privacy Policies Contact Support | Conference Site | Powered by Linklings | Privacy Policies | Contact Support |

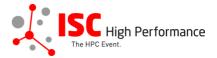

## **STEP 10:** You will receive a confirmation email after completing your submission.

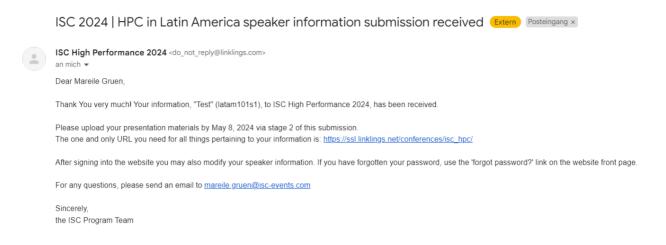

**STEP 11:** In the Linklings portal, you will be forwarded to the "My submissions" page after submitting your HPC in Latin America speaker information. This is also the first page you will see when logging into the portal in the future.

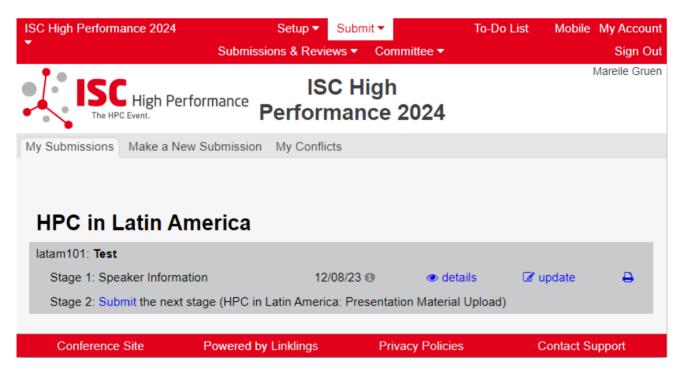